## **Einrichtung des LSPB-Account** unter Android

1. In den Einstellungen des Smartphones den Bereich "Konten" auswählen

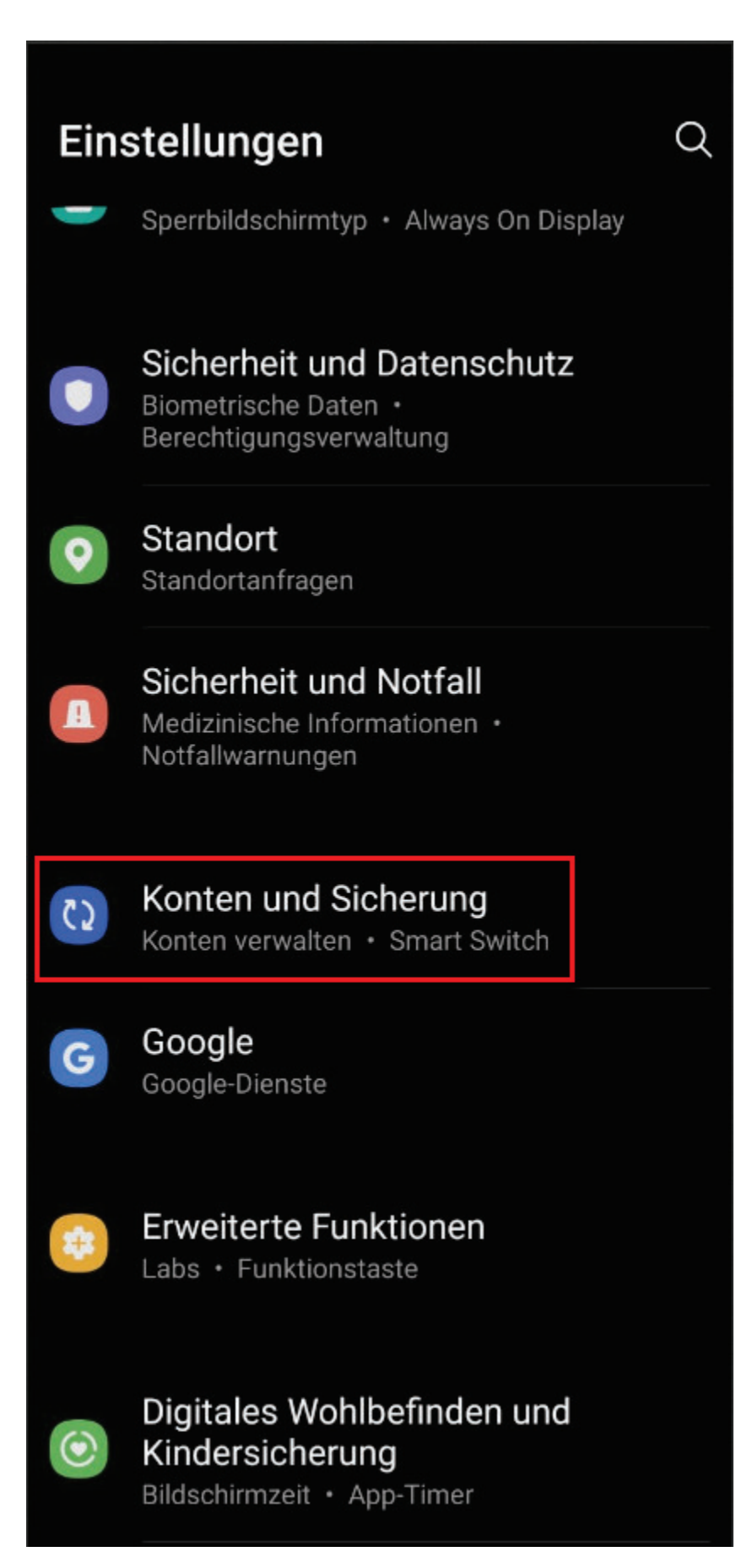

2. "Konten verwalten" auswählen

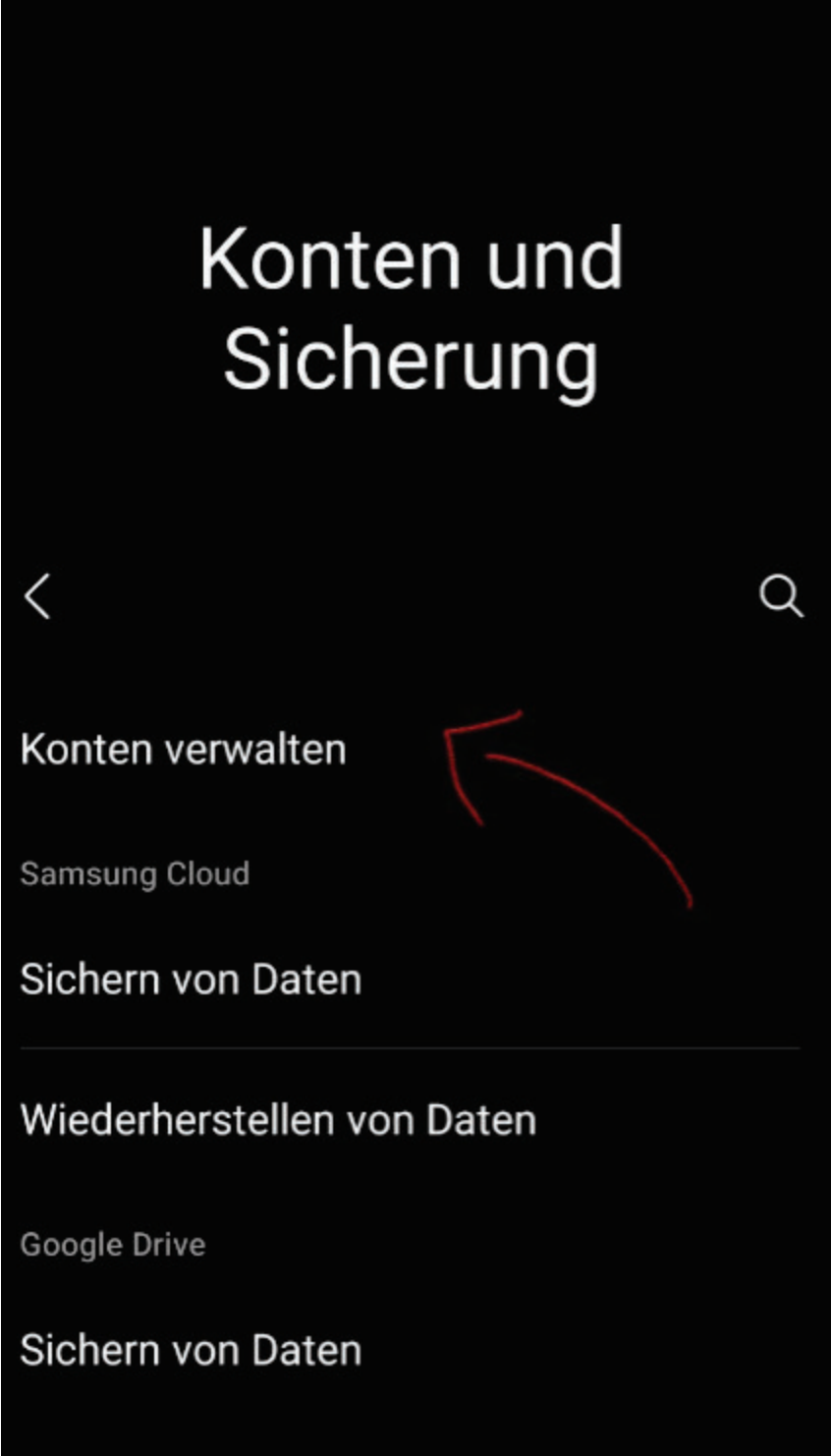

**Smart Switch** 

## Daten vom altem Gerät übertragen

Übertrage Daten, wie Bilder, Kontakte, Apps und Nachrichten, von einem alten Telefon oder Tablet.

## 3. Neues e-Mail-Konto anlegen

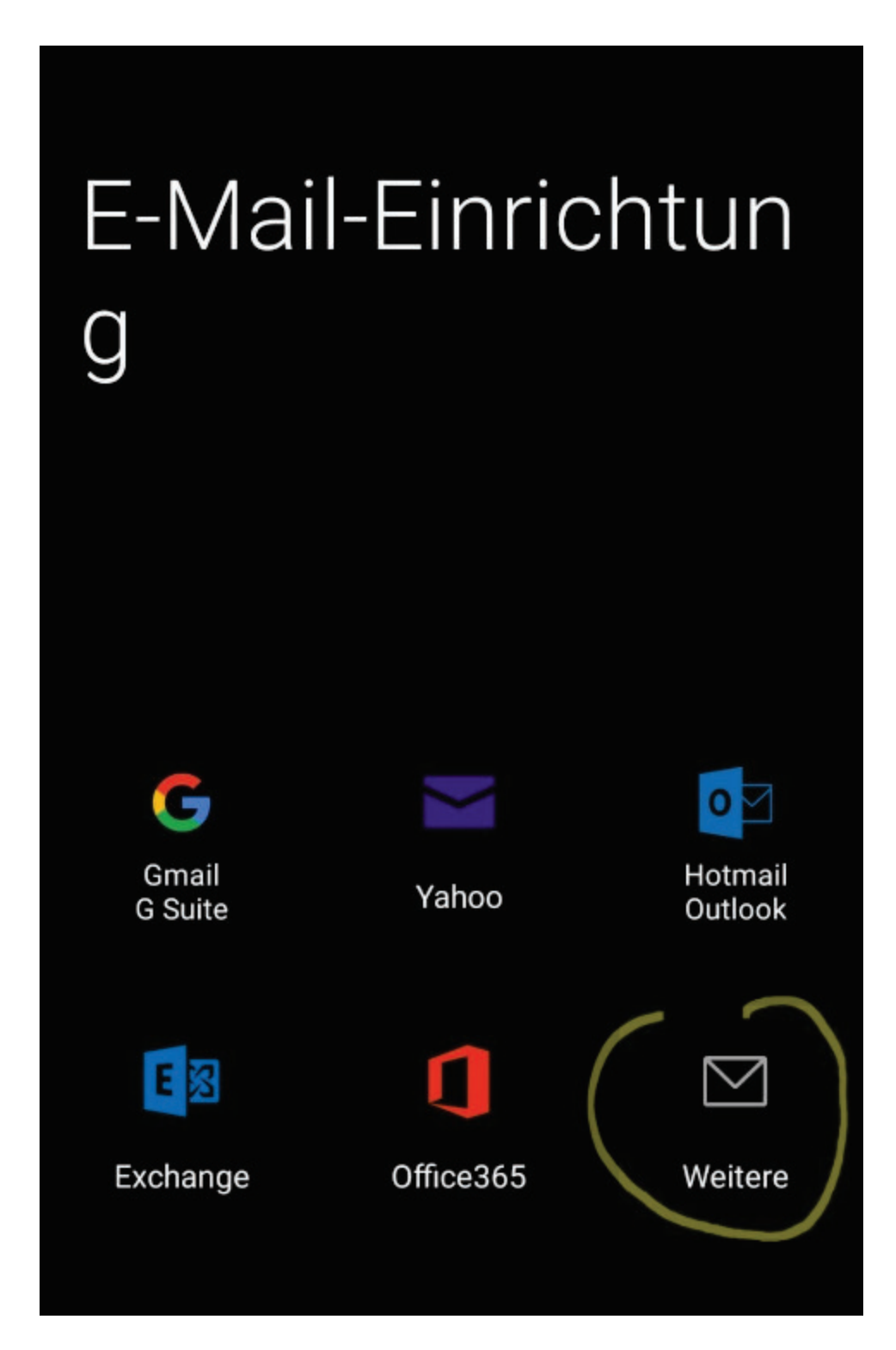

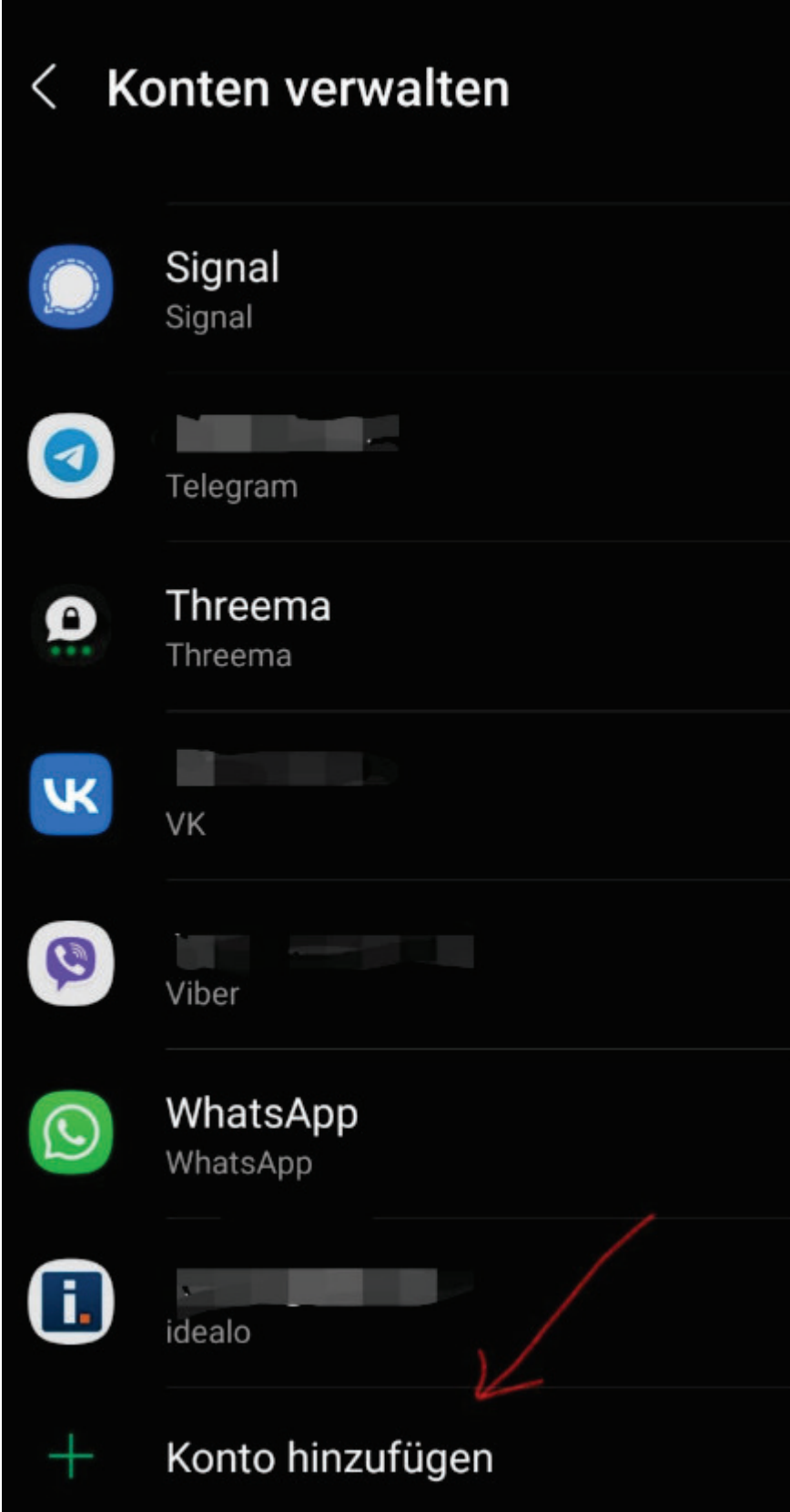

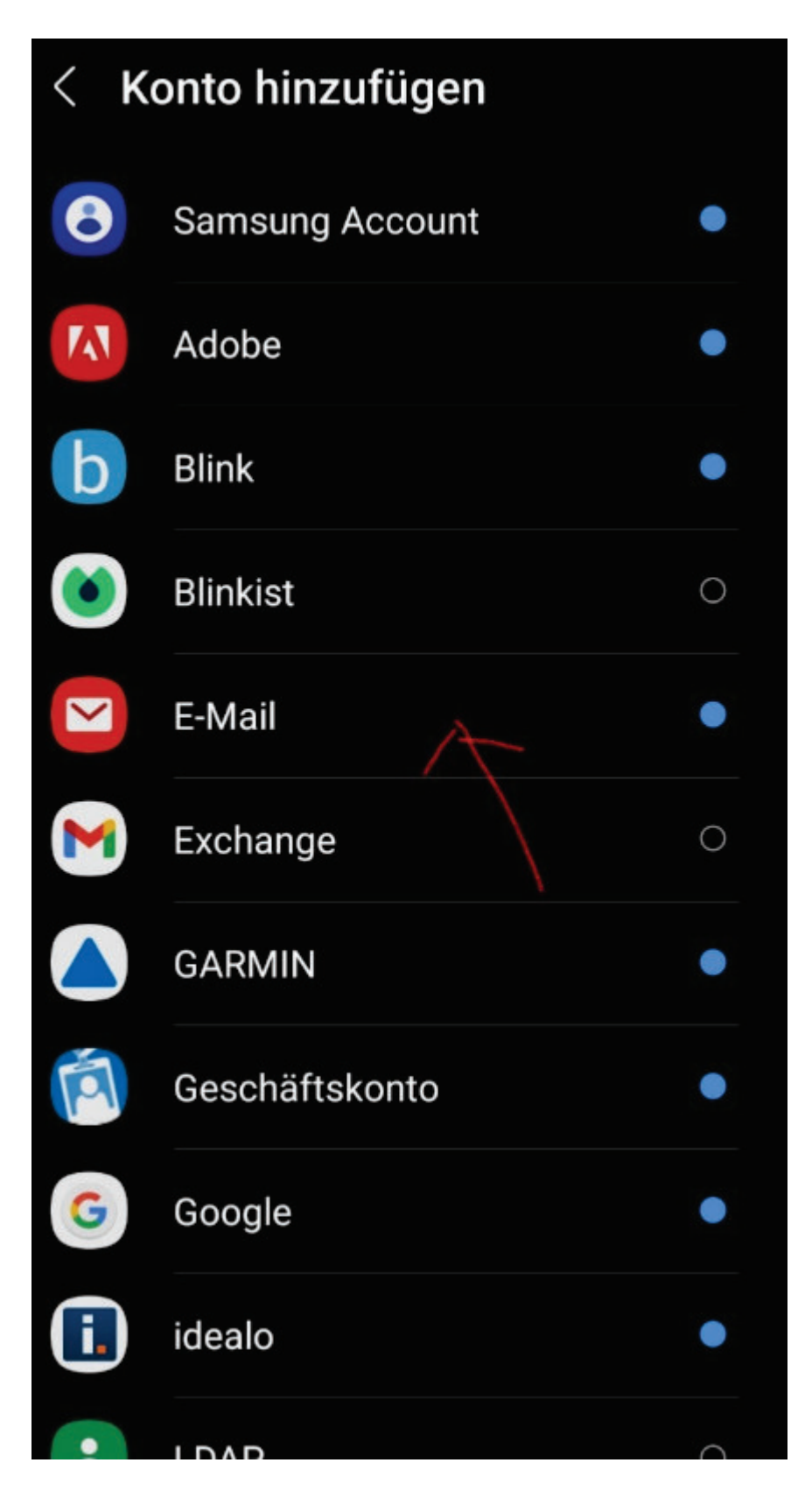

4. LSPB-Account-Informationen des Kindes eintragen und anmelden.

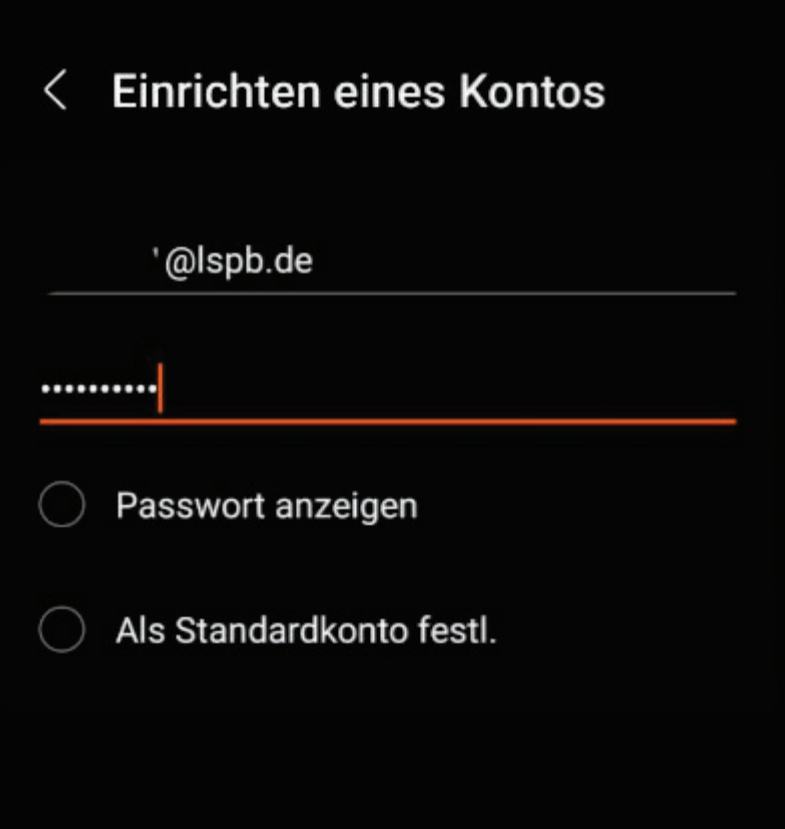

 Falls eine Verbindung nicht zu Stande kommen soll, in einem eMail-Client die Servereinstellungen überprüfen:

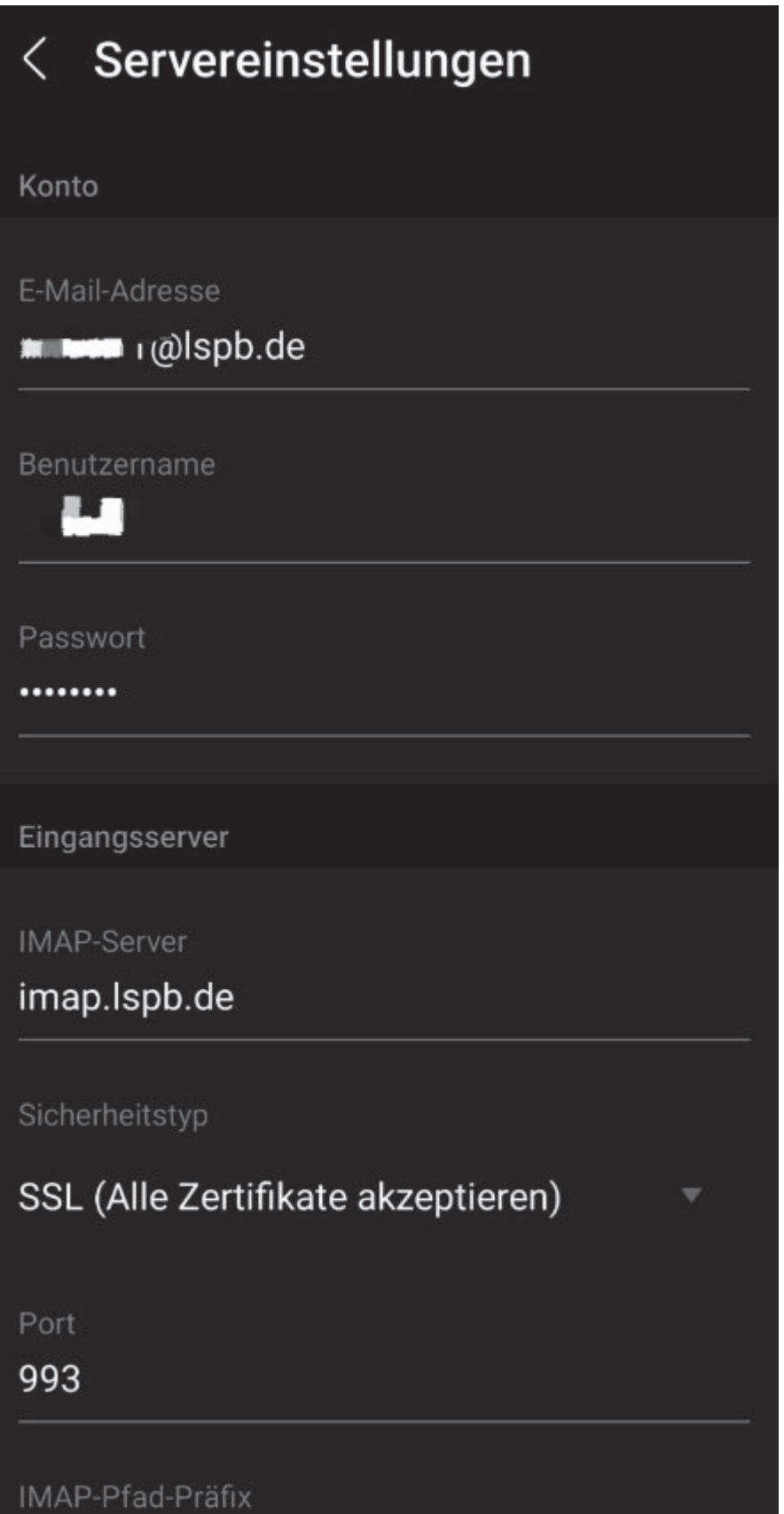

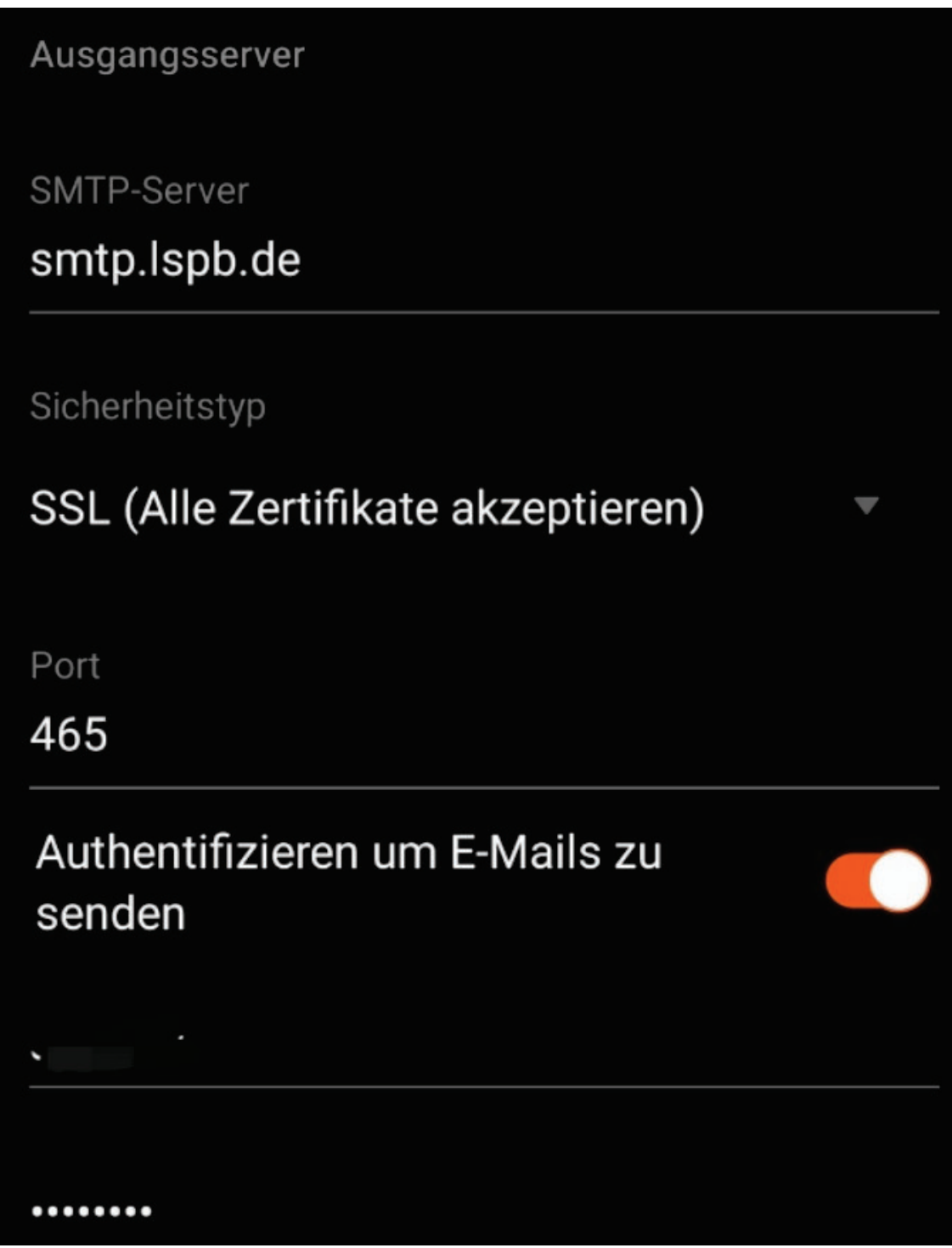